forza è la grafica e se vogliamo uno degli altri è il sonoro. Noi ci siamo impegnati nel realizzare un gioco che offra una sfida sempre nuova perché piuttosto complesso ed è proprio questa complessità che rischia di trasformarlo in un cattivo gioco. Sarà pure una mia convinzione, ma se mi devo scervellare su un problema molto grande, il videogame mi si trasforma in una specie di lavoro forzato (...ma chi me lo fa fare?). Nel nostro caso questo è meno probabile che si verifichi, perché i problemi che incontra un giocatore li dovrebbe incontrare anche il relativo sfidante e la frustrazione diminuirebbe senz'altro (un altro punto a favore della sfida «faccia a faccia»). L'importante è che le difficoltà non vengano generate dal sistema di controllo, quindi dalla giocabilità. E proprio questo il punto: il Megagame è giocabile? Senza dubbio difficile a dirsi a priori; bisognerebbe testare la gestione dei menu. Possiamo renderla più funzionale? È possibile semplificare la gestione dei dati senza alterare troppo le possibilità strategiche? Credo proprio di sì e questo dovrebbe venir fuori da considerazioni fatte a viva voce, proprio utilizzando il nostro nuovo mezzo di comunicazione. Forza ragazzi!

## gramma stesso). è possibile realizzare un fondale di dimensioni enormi per il nostro «Antiriad» fatto in casa. In sostanza il programma realizza un' file che integrato nel nostro programma-gioco avrà risolto il problema della grafica di sfondo, perché, tra l'altro, sarà possibile, pokando in alcune locazioni, far «scrollare» lo sfondo nelle quattro direzioni. Intuisco già che alcuni di voi stanno pensando ad uno scrolling fluido... Lo pensavo anch'io prima di aver terminato i miei esperimenti di prova, ma devo dire di essere rimasto un po' deluso; lo scrolling è del tipo «a locazioni», il che si traduce nell'impossibilità di adattarlo a giochi stile Ghosts'n Goblins (... appunto parlavo di Antiriad). Se non siete già corsi a piangere dalla disperazione continuate pure a leggere perché, a parte questo «piccolo» neo, il programma è veramente ben realizzato. Abbiamo parlato di ridotti consumi di memoria e di vastissime aree di gioco... ci deve essere qualche trucco. E infatti il trucco c'è ed è anche tra i più conosciuti, grazie a quel famoso programma che si chiama S.E.U.C.K. Quelli di voi che si sono cimentati con questo editor di giochi a scorrimento verticale sanno di cosa sto parlando; si costruiscono delle «tessere» di 5x5 caratteri che poi serviranno, a loro volta, per costruire

THE SCREEN MASTER UL.2 ~RITTtH BY PAOLO GALINBtRTI TEl.02/9SiOS29 ~ MODE rlLl ARtAS LOAD GRAPHIC LOAD FONT SAUE GRAPHIC SAUE rONT

*Foto 2*

*Foto 1*

re con un solo byte un gruppo di 5x5 caratteri equivale a ridurre di 25 il consumo di memoria. In altre parole, con 1000 byte di occupazione memorizziamo 25.000 caratteri o se vogliamo 25 «stanze» del gioco. Inseriamo il dischetto e carichiamo... siamo di fronte al menu principale *(foto* 7), joystick in porta 2. Scegliendo «edit blocks» possiamo passare alla costruzione delle «tessere» o «blocks». Ci troviamo subito di fronte ad una richiesta; quale carattere scegliere per gli spazi vuoti? Tutti sappiamo che il valore di default è il 32 e anche il programma lo sa... se non abbiamo pretese particolari possiamo lasciare il valore originale e proseguire, premendo il FIRE o il tasto RETURN, oppure cambiare il valore con la tastiera, con il joystick o con i tasti cursore, +/-. Con la tastiera funziona anche il tasto DELete. A questo punto, poco meno della metà superiore dello schermo è occupata da una parte dell'area grafica *(foto* 2). Sono visibili sotto i 256 caratteri ridefiniti di default e sulla destra il blocco in fase di «edit». Infine, nella parte inferiore ritroviamo i comandi per cambiare i colori dello schermo, dello sfondo, del blocco, ecc., e per scegliere quale blocco modificare. Una caratteristica molto importante del programma è quella che, se si modifica il colore dello sfondo, l'operazione viene resa visivamente solo nelle aree di disegno e quindi non intacca i colori dei menu, rendendoceli magari illeggibili in caso di scelte cromatiche molto sottili (ad esempio: giallo su bianco). Ogni blocco possiede un particolare colore che viene utilizzato per tutti i suoi 5x5 caratteri. L'accesso ai menzionati comandi si realizza con lo spostamento del cursore nella zona di schermo relativa. Possiamo accelerare la variazione premendo, contemporaneamente allo

una «mappa». È chiaro che memorizza-

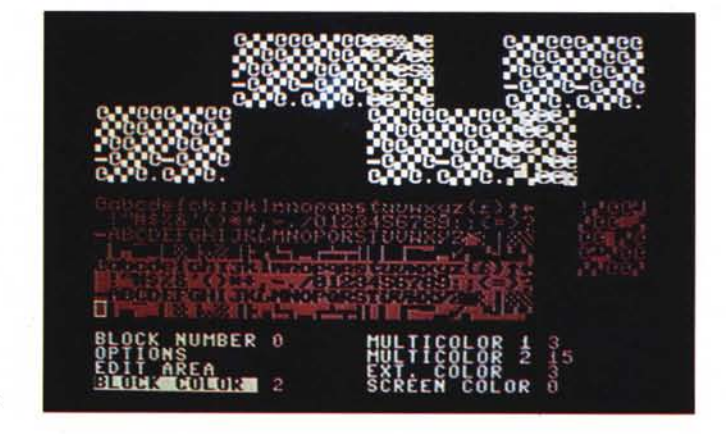

## **Scuola di videogame**

*In questa puntata lasceremo un po' da parte il nostro Psicoman per dedicar*ci *alla descrizione di un programma inviatomi da un lettore di Gorgonzola (Milano), Paolo Galimberti. Nel numero di ottobre ho pubblicato la sua lettera nella quale* mi *diceva che aveva realizzato un programma che permetteva di disegnare aree grafiche per* i *nostri videogiochi con molta semplicità* e *soprattutto con un ridotto spreco di memoria. Oggi il programma* è *giunto nelle mie mani* e *deve assolutamente arrivare anche nelle vostre, sempre che il genere* vi *interessi.*

Parliamo del programma. Una descrizione un po' più precisa ci dice che, partendo da un set di caratteri ridefinito (possiamo ridefinirlo anche con il pro-

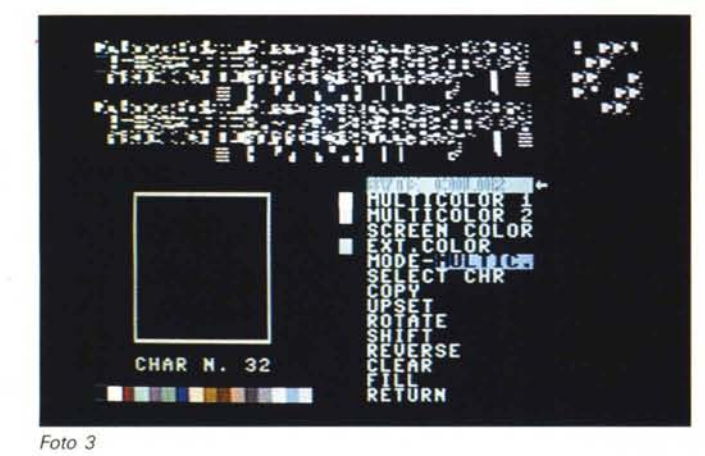

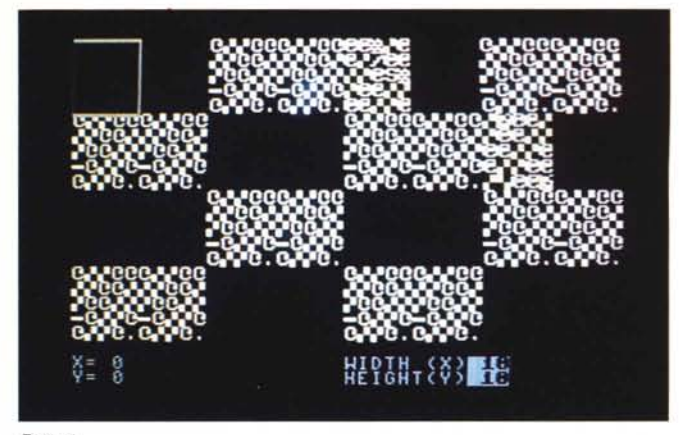

spostamento, il tasto FIRE. Ritorniamo all'area dei caratteri e selezioniamo un carattere, sempre con il FIRE e ci ritroviamo sulla zona del blocco; ancora FIRE e il nostro primo carattere è stato inserito. Potete notare che il set di caratteri di default è sì ridefinito, ma non molto adatto per disegnare aree di gioco. Non ci sono chiaramente problemi in tal senso; basta premere la barra di spazio quando siamo con il cursore sul set di caratteri e entreremo nel modo «editor di caratteri». Da notare che è anche possibile caricare un nostro font. magari realizzato in precedenza con un altro editor. Siamo di fronte ad una nuova schermata *(foto* 3). È visibile il carattere grafico ingrandito che abbiamo puntato con il cursore prima di passare a questo schermo. Il numero di opzioni disponibili in questa sezione è notevole e non ci dilungheremo nella loro descrizione, ma del resto molte sono abbastanza intuibili. Una volta preparati caratteri e «tessere» è il caso di passare al disegno della mappa. Selezioniamo «graphic area» e lo schermo mostra una visione della mappa *(foto 4).* Premendo la barra spazio si accede alle opzioni visibili nella parte bassa dello schermo; sono quelle che ci permettono di scegliere le dimensioni della mappa in X e in Y. Torniamo alla mappa (barra spazio) e depositiamo i nostri blocchi. Possiamo muoverci per tutta la mappa semplicemente portandoci con il cursore lungo i bordi e continuando il nostro spostamento, con scrolling dello schermo. Torniamo al menu principale. L'opzione «fili areas» è molto utile in caso di grosse cancellazioni e ci per-

mette appunto di riempire un blocco, l'area colore o l'area grafica, con un determinato valore (non necessariamente lo «zero»).

Le opzioni di «Ioad» o «save» permettono anche di visualizzare la directo*Foto 4*

ry (premendo il famoso «\$»). Un eventuale font disegnato con un editor esterno deve essere un file programma, ma non importa la sua locazione originaria; il programma sa dove dovrà caricarlo. La «save graphic» serve invece per salvare i restanti dati elaborati dal programma, tranne, ovviamente, il font di caratteri. Terminata la nostra fatica questo file sarà quello da utilizzare unitamente al programma «Compressor», presente sullo stesso dischetto. Detto programma è quello che (... cosa vi dice il nome?) serve ad eliminare le parti superflue, quindi ad ottenere un file finale contenente tutte le routine necessarie per visualizzare il lavoro all'interno dei vostri programmi. Dopo numerose ma necessarie domande il programma salverà su disco il file e ci fornirà una scheda «tecnica» della nostra routine. Detta scheda comprenderà l'allocazione della routine, dello schermo video, del

set di caratteri ecc. e in più ci dirà le SYS e le POKE per farla funzionare. In ogni caso per farla partire occorre una SYS 31744, mentre per disegnare lo schermo una SYS 32464. Per far scrollare lo schermo basta «pokare» in 32459 un valore compreso tra 1 e 4, rispettivamente per andare in alto, in basso, a sinistra e a destra. Se ad uno scrolling di un solo blocco ne preferiamo uno più «massiccio» basterà cambiare il valore della locazione 32460. Tiriamo delle conclusioni. Il programma come detto è ben realizzato e faciliterà notevolmente il gravoso compito di disegnare i fondali, ma la limitazione principale (... solo scrolling «grosso») lo rende utilizzabile solo per giochi particolari, quindi se volete realizzare il vostro «spara e fuggi» con scorrimento ad otto direzioni dovete rivolgervi ad altri kit di costruzione, sempre che siate in grado di reperirli.

## **Megaposta**

*«Carissimo Marco Pesce, vivissimi complimenti per una rubrica sempre troppo breve, ma che purtroppo soffre di un fastidioso ritardo con le esigenze del Megagame (rit. rivista+rit. posta +rit. scrittura articolo) ma d'altronde non puoi farci niente. In qualunque caso sei un disgraziato e passo subito a dirti il perché. Il tuo circuito campionatore, basato sul convertitore analogico-digitale ADC* 0802, è *il punto di partenza per software di campionamento della potenza non trascurabile e di facile realizzazione. Ed* è *proprio in questi sogni che mi crogiolavo, mentre mi accingevo alla realizzazione, quando mi sono accorto di un piccolissimo particolare: nei*

*negozi di componenti elettronici di Cagliari manca completamente il preziosissimo ADC* 0802! *tanti saluti e grazie ancora per lo splendido progetto che non potrò mai realizzare».*

*Gianmaria Mancosu, Cagliari*

Accidenti Gianmaria, sai che non sei mica l'unico ad avere questo problema? Di chi è la colpa? Della distribuzione di componentistica elettronica? Cosa possiamo farci? Comunque molti negozi ultimamente si stanno stranamente rifornendo di «preziosissimi ADC 0802» ...chissà che anche a Cagliari non succeda qualcosa di nuovo. Per quanto riguarda il ritardo «generale», non so se hai già letto l'articolo di questo mese (molti cominciano dalla Megapostal. ma un tentativo per eliminarlo lo abbiamo<br>fatto

## ...il mito<br>confinua...

meGf

micro

 $\binom{m}{n}$ 

Mito, nelle nuove confezioni, coi nuovi colori, col nuovo marchio Microforum: un aspetto più adatto alla qualità che Microforum vi garantisce.

LIVA

Dr.<br>Double Sided - Double<br>Double Face - Double

Error free

Nelle confezioni argento, o oro a doppia ed alta densità, floppy disk da 5" e micro floppy disk da 3.5". I tuoi dati e Mito: un sicuro viaggio verso il futuro.

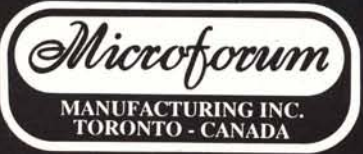